## Ripristino di fabbrica sui telefoni IP SPA525G e SPA525G2  $\overline{\phantom{a}}$

## **Obiettivi**

SPA525G e SPA525G2 IP Phone ripristinati in fabbrica. I telefoni IP sono configurati per essere reimpostati se l'utente vuole ricominciare da capo sul dispositivo senza alcuna configurazione sui telefoni IP. Si può utilizzare anche nel caso in cui il telefono IP non agisca normalmente.

## Dispositivi interessati

SPA525G

SPA525G2

## Ripristino di fabbrica sui telefoni IP SPA525G e SPA525G2

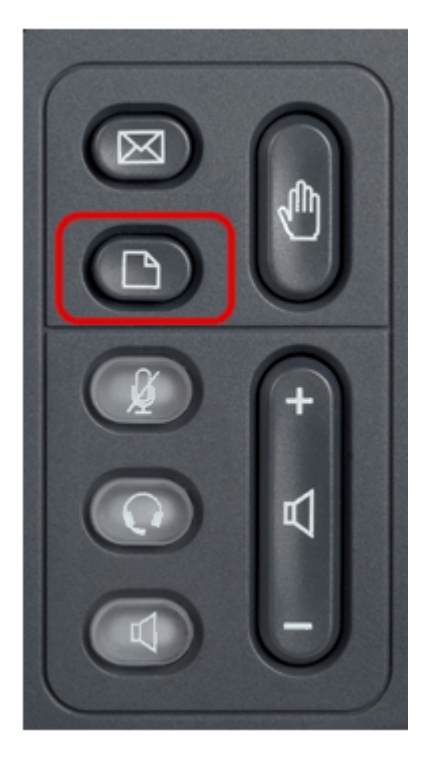

Passaggio 1. Premere il pulsante Setup sul telefono. Viene visualizzato il menu Information and Settings (Informazioni e impostazioni).

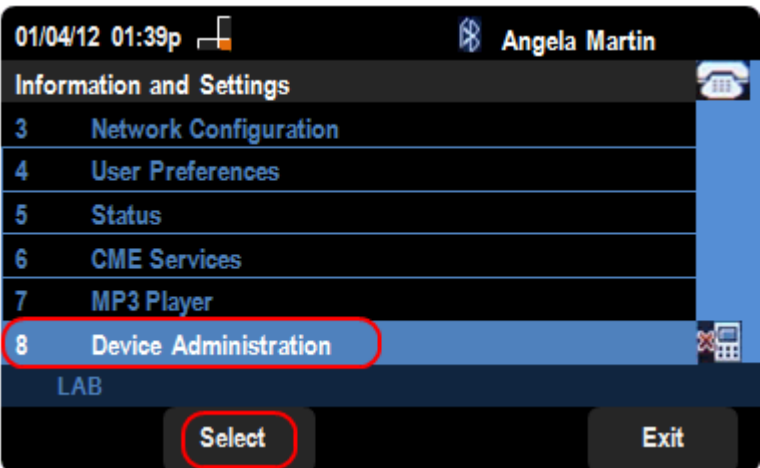

Passaggio 2. Utilizzare i tasti di spostamento e scorrere verso il basso fino ad Amministrazione periferica. Premere il tasto Seleziona.

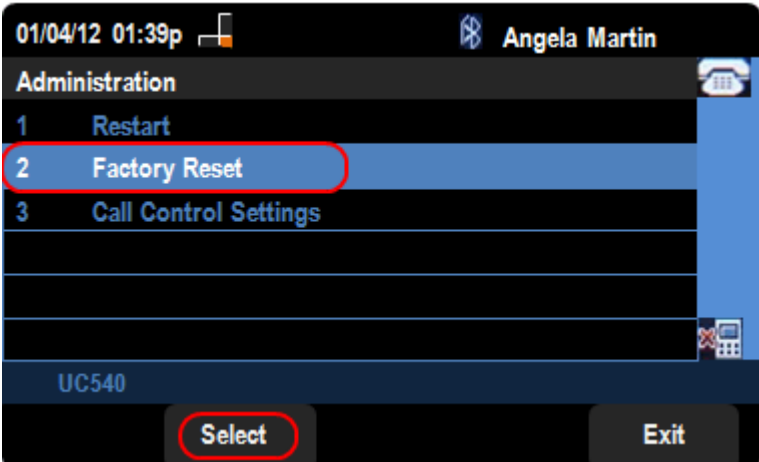

Passaggio 4. Nella pagina Device Administration, scorrere fino all'opzione Factory Reset (Ripristino impostazioni predefinite) e premere il tasto Select (Seleziona) per ripristinare il telefono IP.

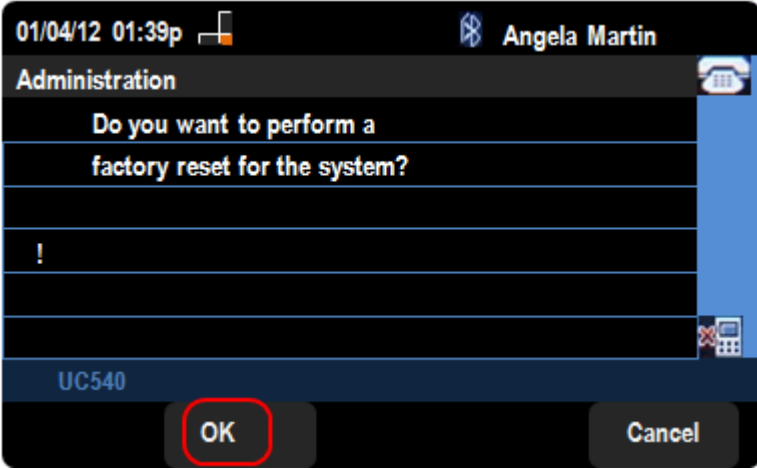

Passaggio 5. Nella pagina Factory Reset (Ripristino di fabbrica), premere il tasto video OK per confermare il reset di SPA525G o SPA525G2 IP Phone.